# INFORMAČNÝ SPRIEVODCA K SLÚCHADLÁM

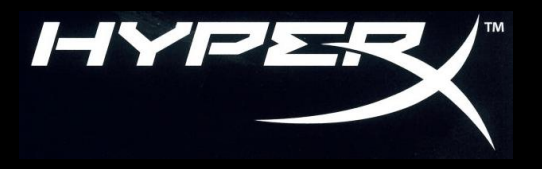

Otázky alebo problémy s nastavením?

Kontaktujte podporný tím HyperX: **hyperxgaming.com/support/headset**

 Chcete pomôcť s inštaláciou slúchadiel HyperX do Vášho PC/mobilného zariadenia/hernej konzoly alebo v lietadle? Pozrite sa do užívateľskej príručky, ktorú nájdete na:

#### **hyperxgaming.com/support/headset**

- Viac sa o HyperX slúchadlách dozviete na **hyperxgaming.com/ headset**
- Viac o ďalších produktoch značky HyperX na **hyperxgaming.com**

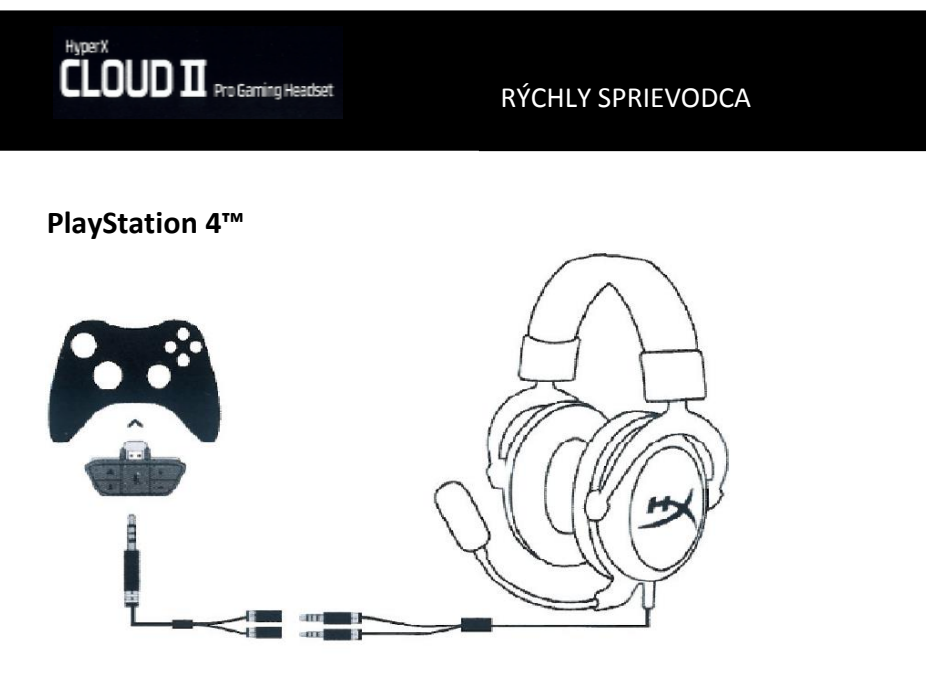

**PS4:** Settings (Nastavenie) > Devices (Zariadenia) > Audio Devices (Zvukové zariadenia) > Output to headphones (Výstup do slúchadiel) > vybrať možnosť All audio (Všetky zvuky)

# **Xbox One™**

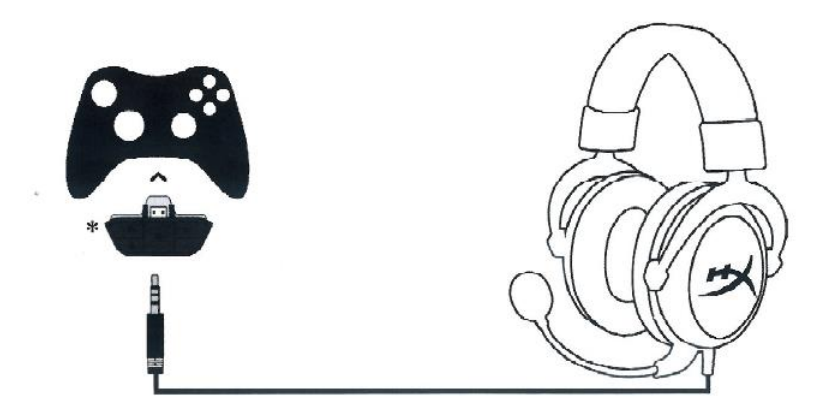

**Xbox One™**: Vyžaduje adaptér (predávaný samostatne). USB Control Box nie je potrebný.

## **Mobilné zariadenie (telefón/tablet)**

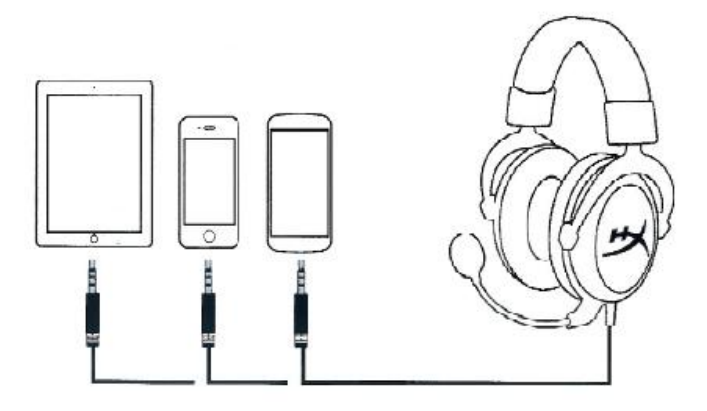

USB Control Boz nie je potrebný.

Kompatibilný so zariadeniami s CTIA štandardnými konektormi.

## **PC alebo Mac**

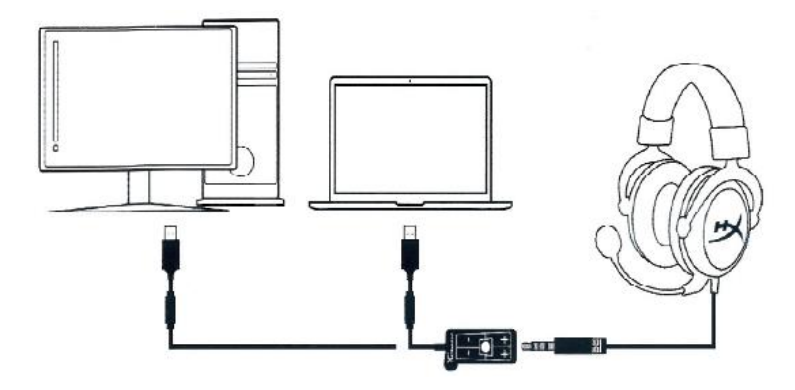

**PC:** Control Panel (Ovládací Panel) > Sound (Zvuk)> Set Default Playback and Recording to "HyperX 7.1 Audio" (Nastavte prehrávanie a nahrávanie na "HyperX 7.1 Audio").

**Mac:** Apple Menu (Ponuka Apple)> System Preferences (Systémové preferencie) > Sound (zvuk) > Set default output and audio to "HyperX 7.1 Audio" (Nastavte prehrávanie a nahrávanie na "HyperX 7.1 Audio").